## **ขั้นตอนการสมัครสมาชิก และการ Login เข้า-ออก ระบบ**

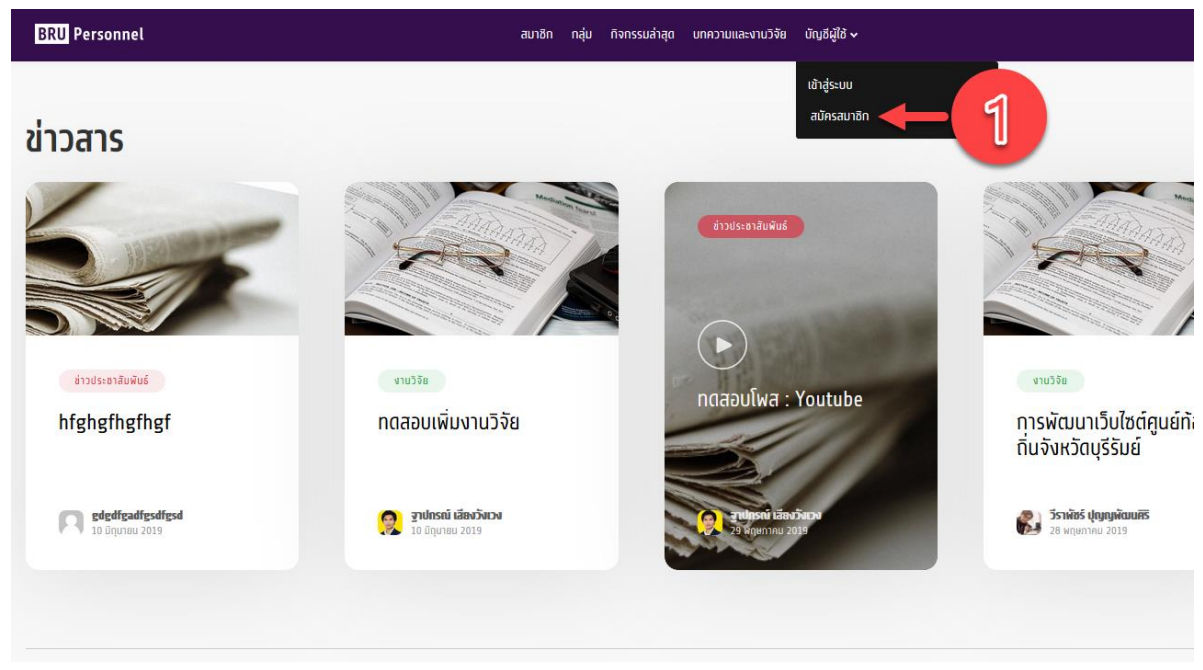

1. ท ำกำรเข้ำสู่หน้ำเว็บไซต์ **http://blog.bru.ac.th** จำกนั้นเลือกเมนู " บัญชีผู้ใช้ " → สมัครสมำชิก

2. จากหน้าสำหรับเข้าสู่ระบบผู้ใช้งานทำการกดปุ่ม "สมัครสมาชิก"

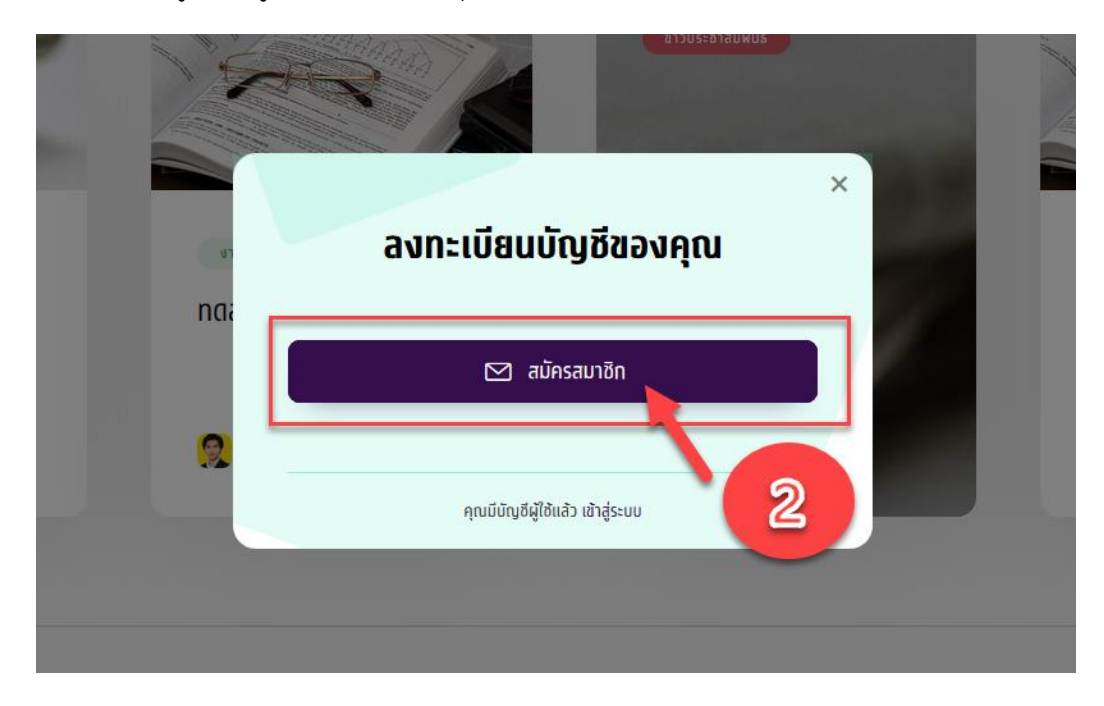

3. ทำการกรอกข้อมูลสำหรับสมาชิกโดยข้อมูลที่จำเป็นต้องกรอกจะมีคำกำกับ required และ ต้องการ ข้อมูล เพื่อบ่งบอกว่าเป็นข้อมูลสำคัญสำหรับสมัครสมาชิก

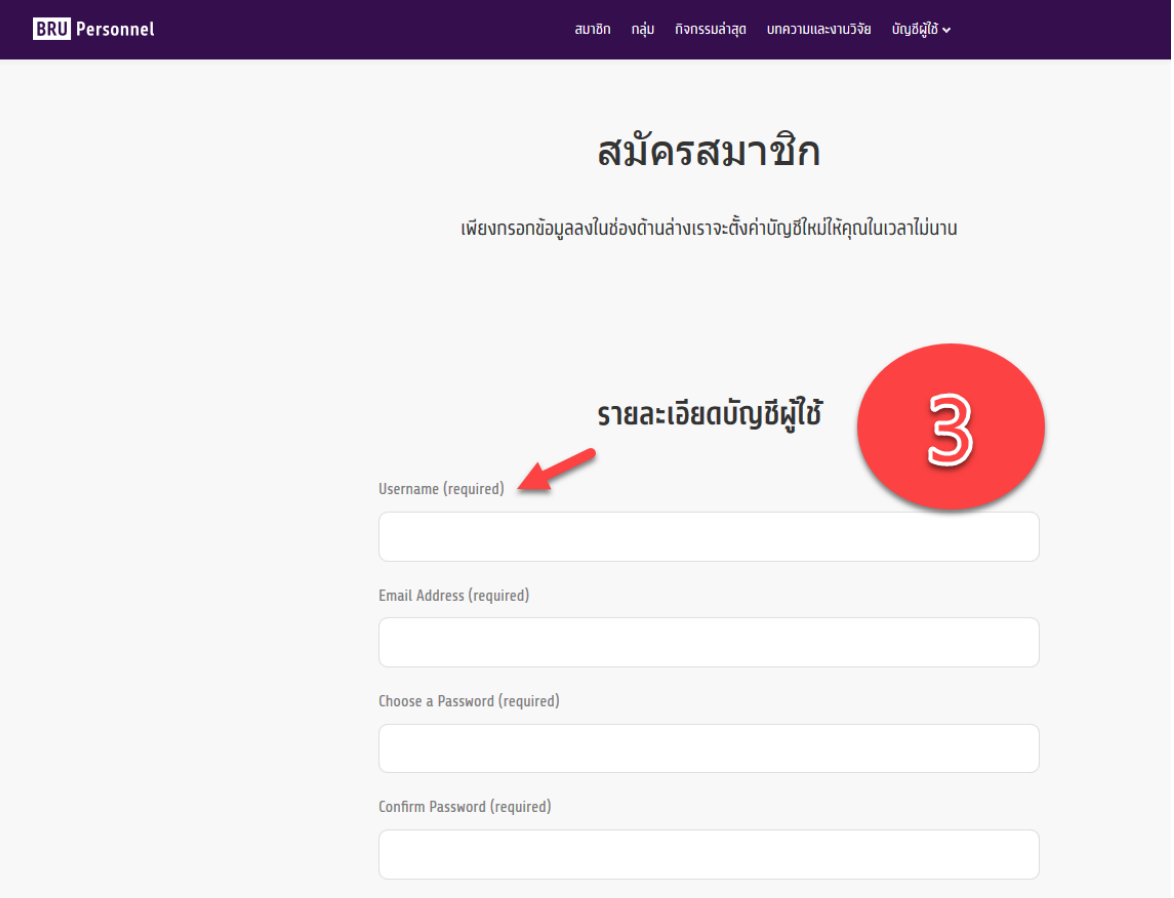

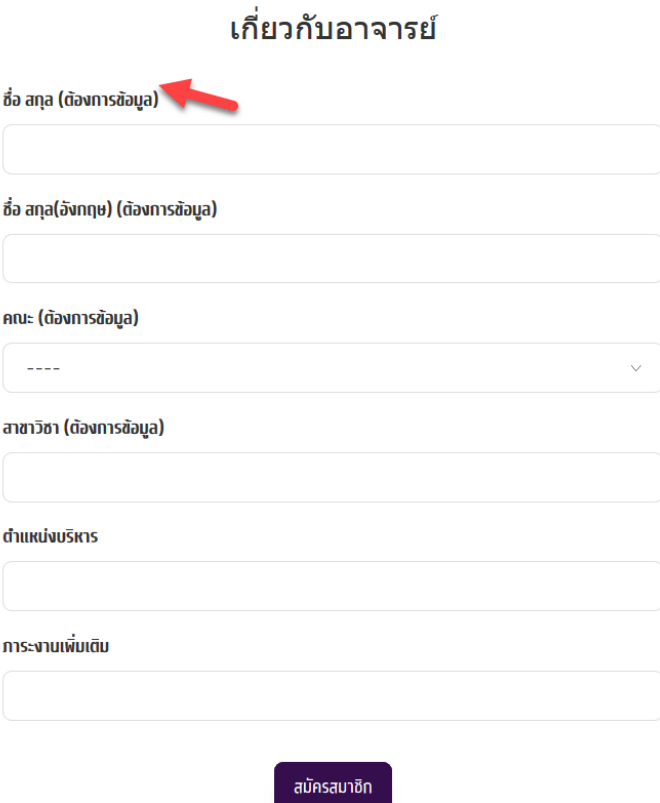

## **ข้อมูลที่จ าเป็นต้องกรอกมีดังต่อไปนี้**

Access Credentials ข้อมูลสำหรับใช้เข้าสู่ระบบ

- Username ชื่อผู้ใช้งำน *\*จะถูกน ำไปใช้เป็นชื่อเว็บไซต์ โดยจะต้องเป็นภำษำอังกฤษและสำมำรถใช้ร่วมกับ \_ หรือ - ได้*
- Email Address \*อีเมล์ที่สำมำรถใช้งำนได้และเป็นอีเมลล์ @bru.ac.th เท่ำนั้น
- Password รหัสผ่ำน
- Confirm Password
- ชื่อ นำมสกุล ภำษำไทย
- ชื่อ นำมสกุล ภำษำอังกฤษ
- คณะ
- $\bullet$  สาขาวิชา

ี เมื่อทำการกรอกข้อมูลทั้งหมดเรียบร้อยแล้วให้ทำการกด **สมัครสมาชิก** ที่ปุ่มด้านล่าง

- 4. เสร็จสิ้นขั้นตอนกำรสมัครสมำชิก ติดต่อ Admin ระบบ โทรถำยใน 7904 / 7902 เพื่อ Active User หรือ เปิดสิทธิ์กำรใช้งำน ไม่เกิน 24 ชม.
- 5. Login เข้ำสู่ระบบ เริ่มสร้ำงเว็บไซต์

## **ขั้นตอนการเข้าสู่ระบบ**

นำ account ที่ได้ login เข้าสู่ระบบ โดยไปที่เมนู " บัญชีผู้ใช้ "  $\rightarrow$  เข้าสู่ระบบ

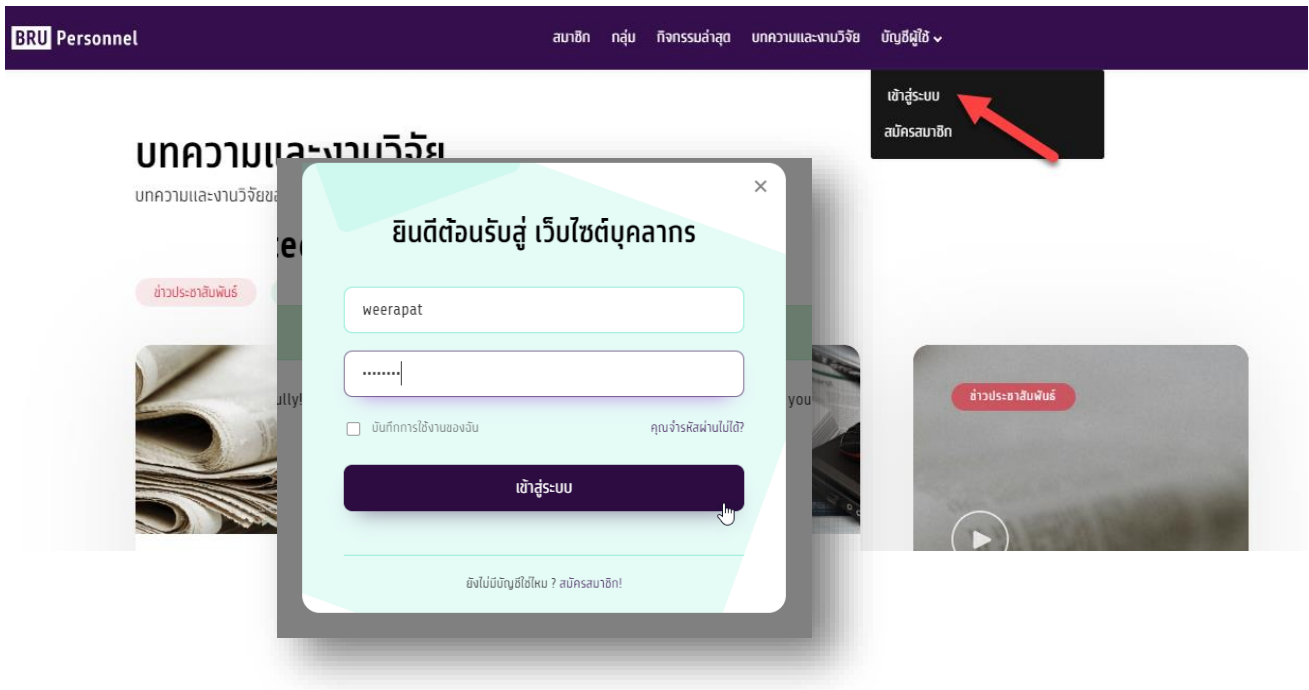

## **ขั้นตอนการออกจากระบบ**

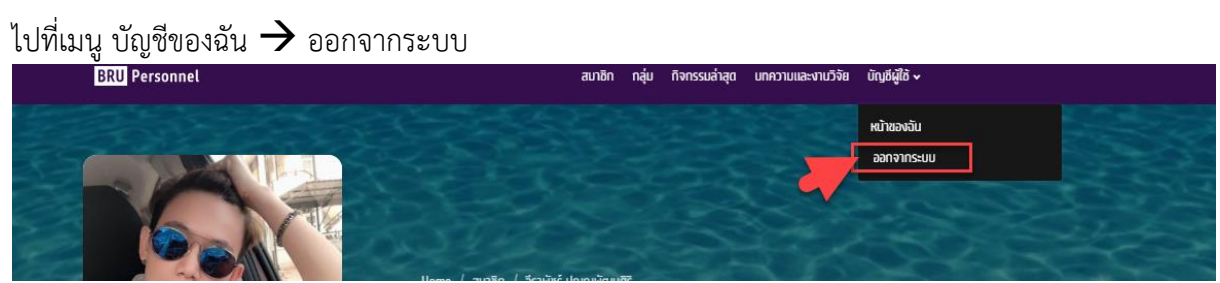